Автор: Administrator 26.01.2019 04:41 -

Сегодня рубрика «Полезные советы»! Решил написать об этом, после того как в мои руки попал телефон сестры, на котором не была настроена геолокация (ниже я поясню, что я подразумеваю под этим). Подозреваю, что большинство пользователей (особенно новичков) даже не знают, что такое геолокация и как её оптимально настроить…

Я не буду ходить вокруг да около, а сразу сообщу самый важный факт, который утаивает как компания Apple (в справке этого нет), так и сама система iOS.

## **Если у вас быстро сажается аккумулятор iPhone или iPad — с большой долей вероятности проблема в службах геолокации!**

**Что делают службы геолокации?** Они помогают приложению/системным опциям определить ваше местоположение. Приведу самый простой пример. Вы включаете «камеру» на iДевайсе и в этот самый момент айфон/айпад запрашивает через сервисы GPS/Wi-Fi/Bluetooth ваше текущее местоположение, чтобы записать его в метаданные снимка. Именно по этим данным приложение «Фото» может показать, где был сделан снимок.

При первом запуске любого приложения, которое теоретически может использовать службы геолокации, вам приходит запрос. Вы можете разрешить или запретить доступ к службам геолокации.

А теперь смотрим, где находятся настройки служб Геолокации.

*Настройки->Конфиденциальность->Службы Геолокации.*

Шаг 1:

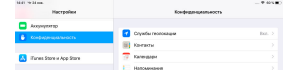

## **Настройка служб геолокации на iPhone и iPad? Полезные советы**

Автор: Administrator 26.01.2019 04:41 -

Шаг 2:

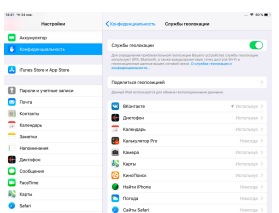

Тут будет список приложений, которые используют Службы Геолокации! У каждого приложения есть до трёх вариантов доступа:

- Никогда (этот вариант просто не даёт данных приложению)

 - При использовании программы (этот вариант доёт доступ к геоданным лишь во время использования конкретного приложения. Самый оптимальный вариант, если доступ реально нужен.)

 - Всегда (а теперь жирным шрифтом! **Никогда не оставляйте этот вариант включенным!** )

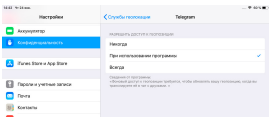

Проверьте свои настройки и уберите у приложений доступ «Всегда», если он стоит по умолчанию. Ни одному приложению не нужно ВСЕГДА иметь доступ к геоданным. Всегда — это значит даже тогда, когда вы приложением не пользуетесь. Возможные исключения — приложения для трекинга, если вы сознательно хотите, чтобы они работали в фоне.

Я не раз видел, как после такой простой оптимизации iPhone/iPad работали на несколько минут и даже часов дольше.

## **Настройка служб геолокации на iPhone и iPad? Полезные советы**

Автор: Administrator 26.01.2019 04:41 -

Всем хорошего дня! Рад, если кому-то данная инструкция пригодится…

 $\frac{1}{2}$  $\left(\mathsf{Fonocos}\right)\mathsf{.}\mathsf{2};\mathsf{Pe}\mathsf{M}\mathsf{M}\mathsf{H}\mathsf{F}\mathsf{.}\mathsf{5},\mathsf{00}\mathsf{M}\mathsf{3}\mathsf{.}\mathsf{5}\right)$ Загрузка...